# Preferred Supplier

## SYSPRO 8

## Reference Guide

Published: May 2021

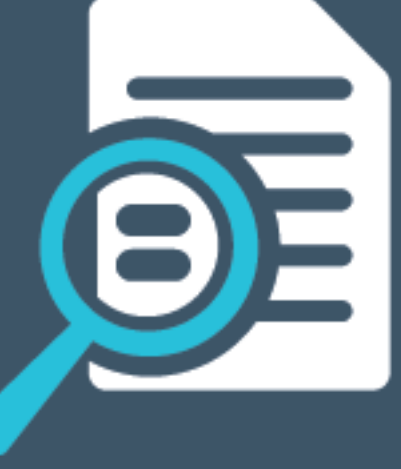

# Li SYSPRO®

### [Preferred](#page-2-0) Supplier

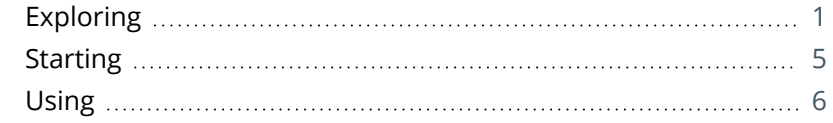

**SANTENTS** 

<span id="page-2-0"></span>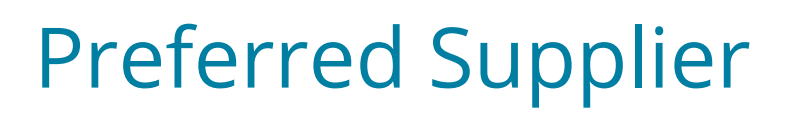

# <span id="page-2-1"></span>**Exploring**

### Where it fits in?

The **Preferred Supplier** feature lets you configure and manage sourcing policies for your stock codes.

A sourcing policy determines who is the preferred supplier of a stock item and helps a company stay competitive by ensuring that purchasing agreements and policies are upheld when creating requisitions and purchase orders.

A purchasing strategy benefits buyers and suppliers - suppliers have guaranteed sales, while buyers can negotiate favorable terms.

By implementing procurement policies, organizations can leverage whole-company spending potential in establishing long-term preferential agreements with suppliers. These policies could be to reduce risk associated with satisfying material demand, preferential negotiated rates, or demand planning optimization.

When an active sourcing policy for the stock code exists, the system takes this into consideration when creating purchase requisitions and purchase orders.

When an operator approves a purchase requisition, the preferred supplier is suggested according to the specifications in the sourcing policy. At the time of creating a purchase order from the requisition, the system establishes the preferred supplier from the requisition.

If a supplier, other than the preferred supplier is selected, the system displays a warning message. Depending on the authorization level assigned to the operator the change of supplier is accepted or denied.

### Navigation

The programs related to this feature are accessed from the **Program List** pane of the SYSPRO menu:

*Program List > Inventory*

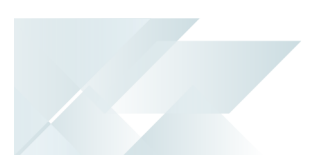

### Terminology **Sourcing policy**

A sourcing policy determines who is the preferred supplier of a stock item. It helps a company stay competitive by ensuring that purchasing agreements and policies are upheld when creating requisitions and purchase orders.

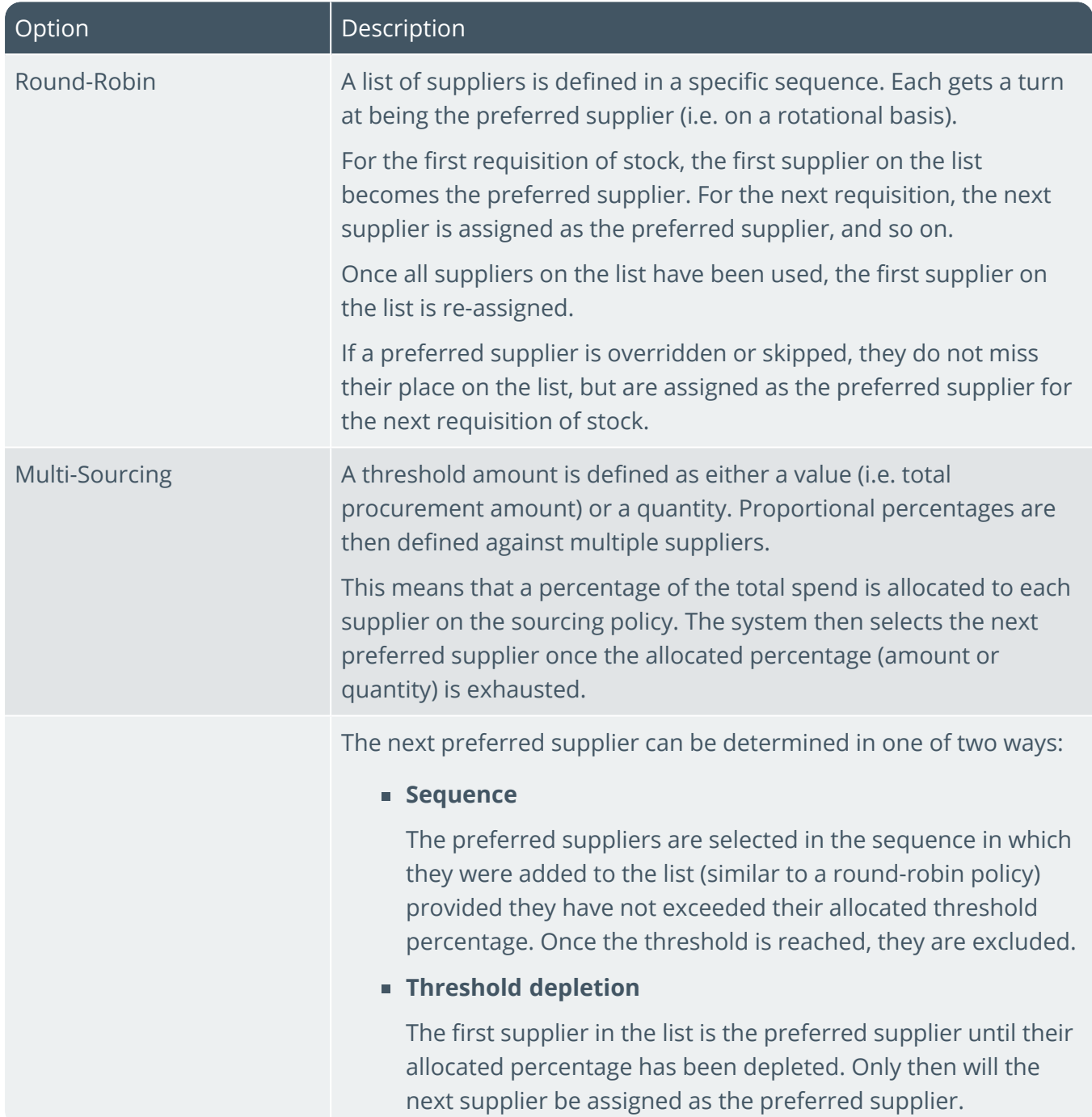

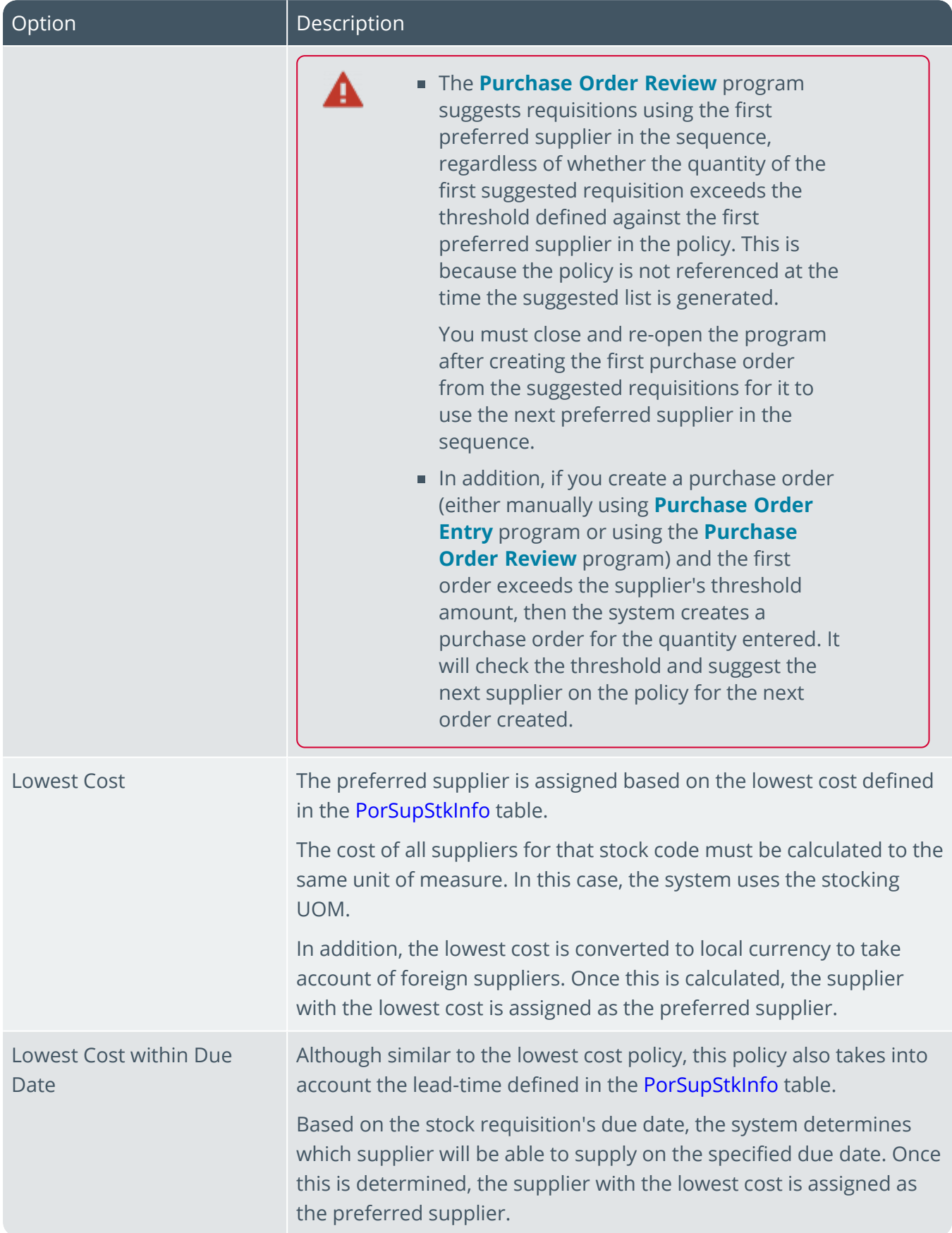

147

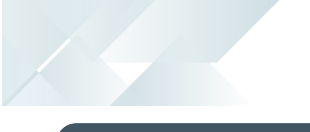

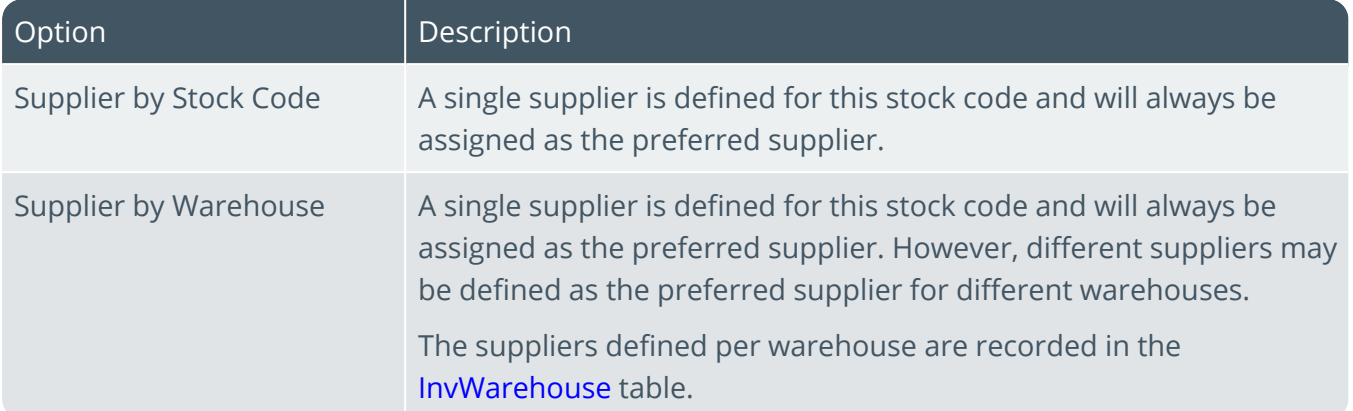

#### **Active sourcing policy**

A policy where the procurement date falls within the start/expiry date specified in that policy.

### **Preferred vendor/supplier**

A term used for a systematic selection of a supplier through pre-determined criteria.

### **Strategic sourcing**

A deliberate policy-driven approach undertaken by an organization to consider multiple factors for supplier selection based on longer-term initiatives.

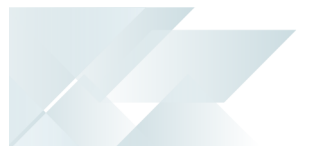

# <span id="page-6-0"></span>**Starting**

### Security eSignatures

You can restrict access to the eSignature *transactions* within a program at operator, group, role or company level (configured using the **eSignature Setup** program). Electronic Signatures provide security access, transaction logging and event triggering that gives you greater control over your system changes.

### **Inv Preferred supplier overridden**

Controls the ability to override the preferred supplier for a stock code in the following programs:

- **Requisition Entry Maintenance**
- **Requisition Entry**
- **Requisition Create Purchase Orders**
- **Purchase Order Entry**
- **PO** Creation

### **Inv Sourcing policy added**

Controls the addition of new sourcing policies in the **Sourcing Policy Maintenance** program.

### **Inv Sourcing policy changed**

Controls the maintenance of existing sourcing policies in the **Sourcing Policy Maintenance** program.

### **Inv Sourcing policy deleted**

Controls the deletion of sourcing policies in the **Sourcing Policy Maintenance** program.

### Restrictions and Limits

Sourcing policies are captured for a certain period. Therefore, only one sourcing policy can be in force at a time (i.e. date overlapping is not allowed).

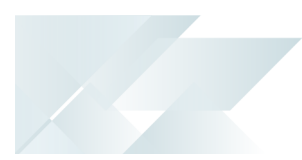

# <span id="page-7-0"></span>**Using**

### Process

To implement a sourcing policy and preferred supplier setup for a stock code, you need to do:

- 1. Configure the applicable stock codes to use preferred suppliers by enabling the **USE PREFERRED SUPPLIER** option within the **Stock Code Maintenance** program.
- 2. Create the sourcing policies you require using the **Sourcing Policy Maintenance** program.
- 3. Configure the applicable eSignatures for specific operators, roles, groups or company-wide using the **eSignature Setup** program.

When adding a purchase order or requisition for a stock code against which there is an active policy, it is verified and a preferred supplier is suggested for that demand.

This preferred supplier may, however, be overridden by a different supplier if the **Inv Preferred supplier overridden** eSignature is allowed.

When a purchase order or requisition is added, changed or deleted, the sourcing policy's preferred supplier details are updated to reflect the demand.

# L'SYSPRO®

#### www.syspro.com

Copyright © SYSPRO. All rights reserved.<br>All brand and product names are trademarks or<br>registered trademarks of their respective holders.